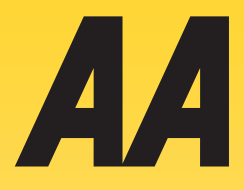

# **Business Resource Centre**

**0800 085 3867 www.cardpayaa.com**

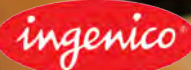

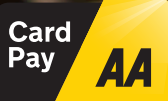

# Contents

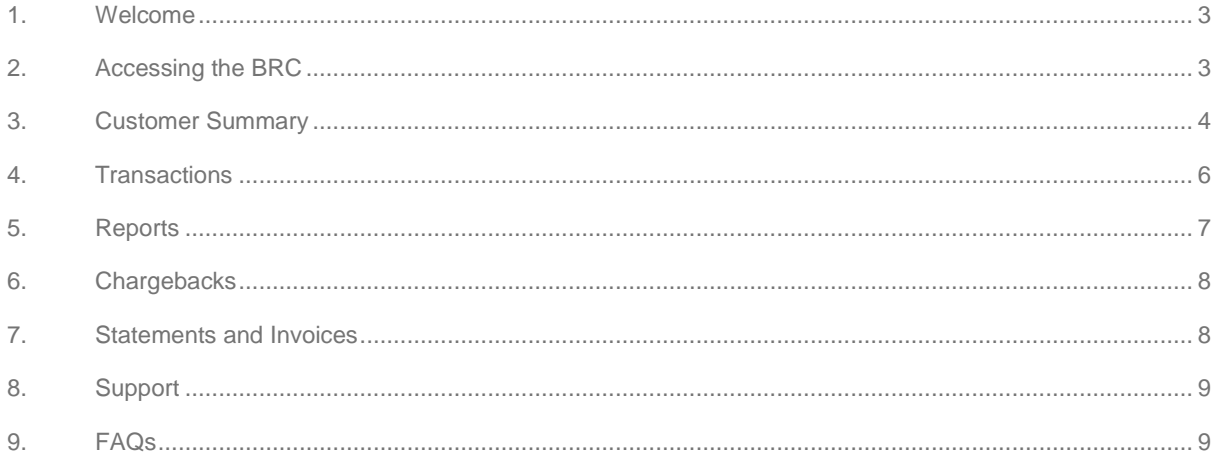

#### <span id="page-2-0"></span>1. Welcome

Thank you for choosing Card Pay from the AA. We value your business and are fully committed to making card acceptance easy for you and your customers. In this guide you will find information about our online reporting portal - Business Resource Centre (BRC) - that will help you manage the reporting and admin side of your card payments.

# <span id="page-2-1"></span>2. Accessing the BRC

In order to access your information via the BRC the first step is to create a Username and Password. On successfully signing up to Card Pay you will receive a welcome email (sample below) from our customer support team. This email will provide details of your **Customer Number**. You need your Customer Number and the last 4 digits of your Bank Account (provided on your merchant application) in order to create an account on the BRC.

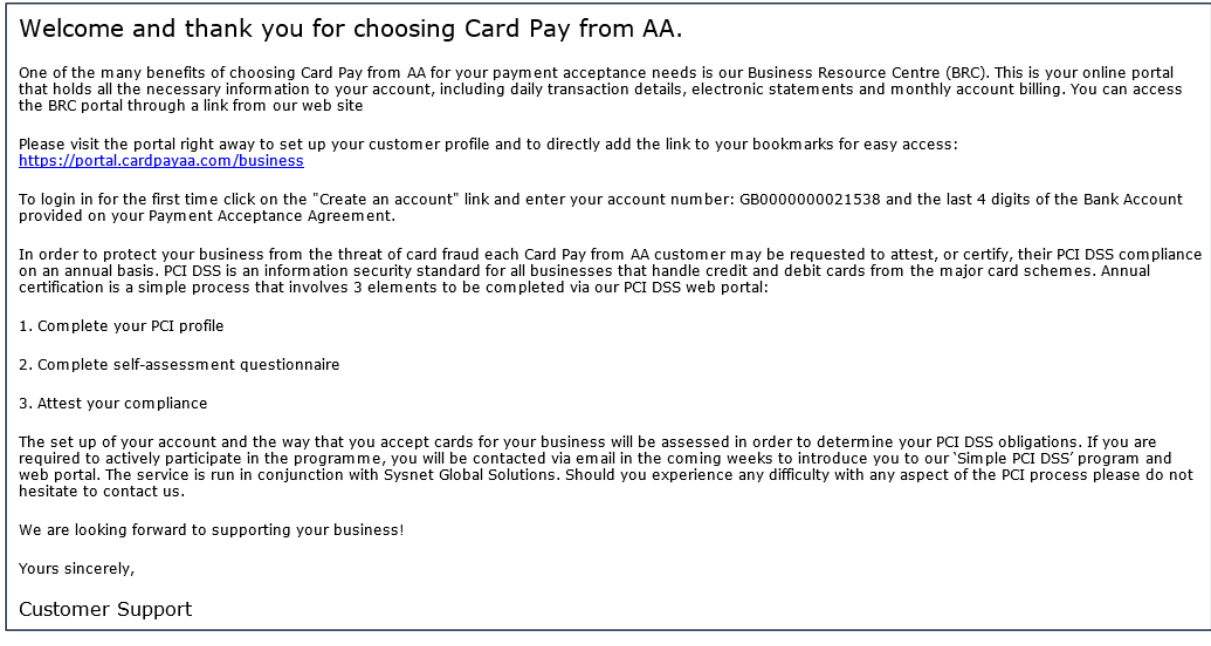

To create the BRC account you need to go to the following URL<https://portal.cardpayaa.com/business/> and select the link

> Create an account.

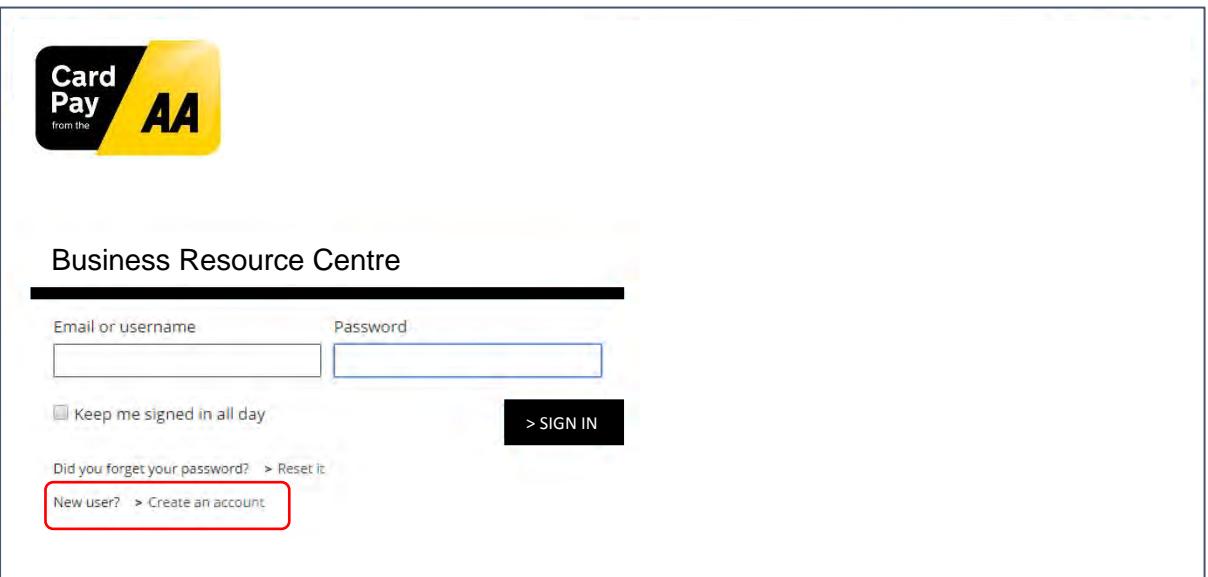

This will bring up the **Create Your Account** page where you must enter your Customer Number and the last 4 digits of your Bank Account in order to create your BRC logon credentials i.e. Username and Password. (**Note**: For password resets or other BRC support queries contact the Card Pay from the AA support team)

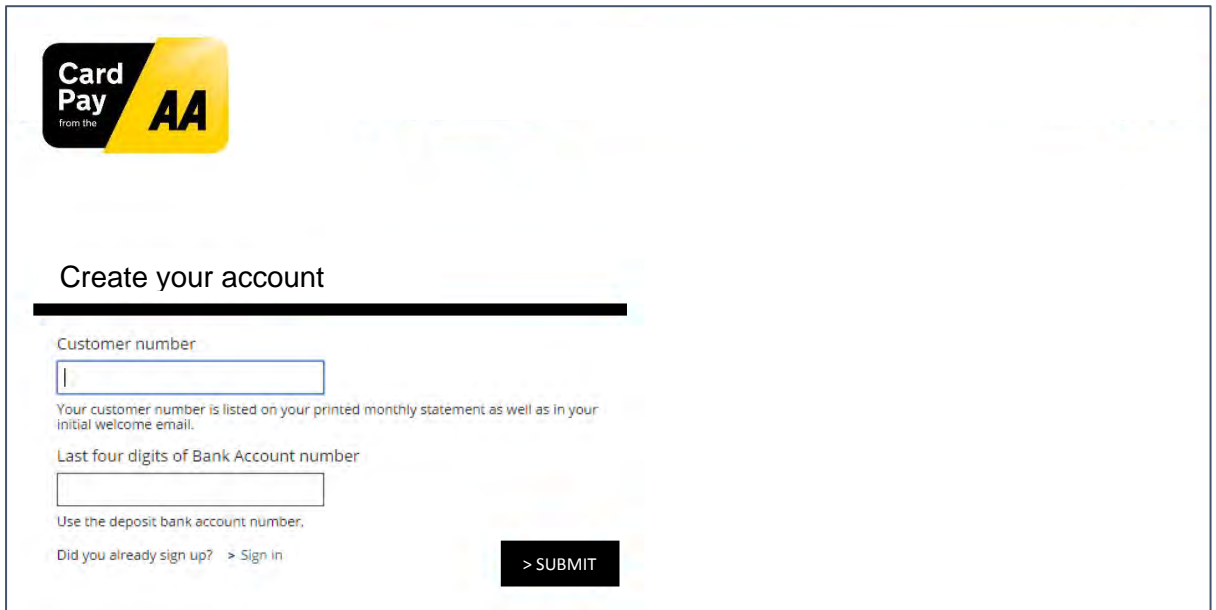

When you go to the UR[L https://portal.cardpayaa.com/business/](https://portal.cardpayaa.com/business/signin.aspx) the next time you simply enter this Username and Password to logon to the BRC. Bookmark this link on your PC so you can return to the site quickly and easily.

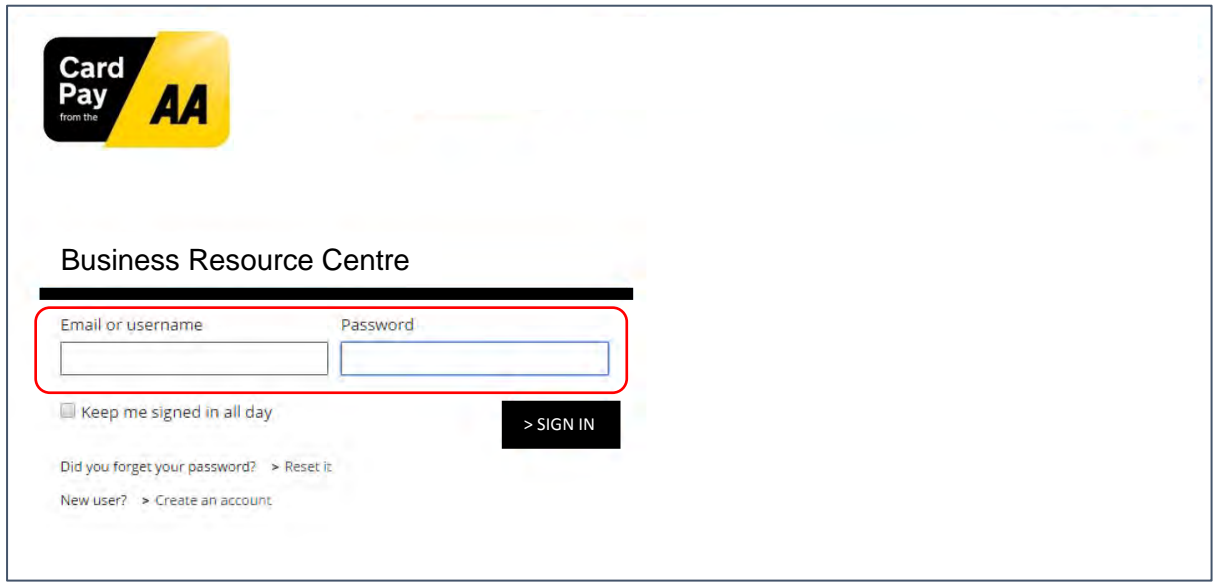

There are 6 links within the BRC which will now be described in turn.

#### <span id="page-3-0"></span>3. Customer Summary

Once logged in to the BRC the initial home page provides a summary of the customer information. This includes 3 sub sections:

- **Customer Details** incl. address and contact information that BOIPA have on file
- Financial Details incl. account details on file for debiting and crediting funds
- Details of the **Products and Services** incl. pricing details and contract term

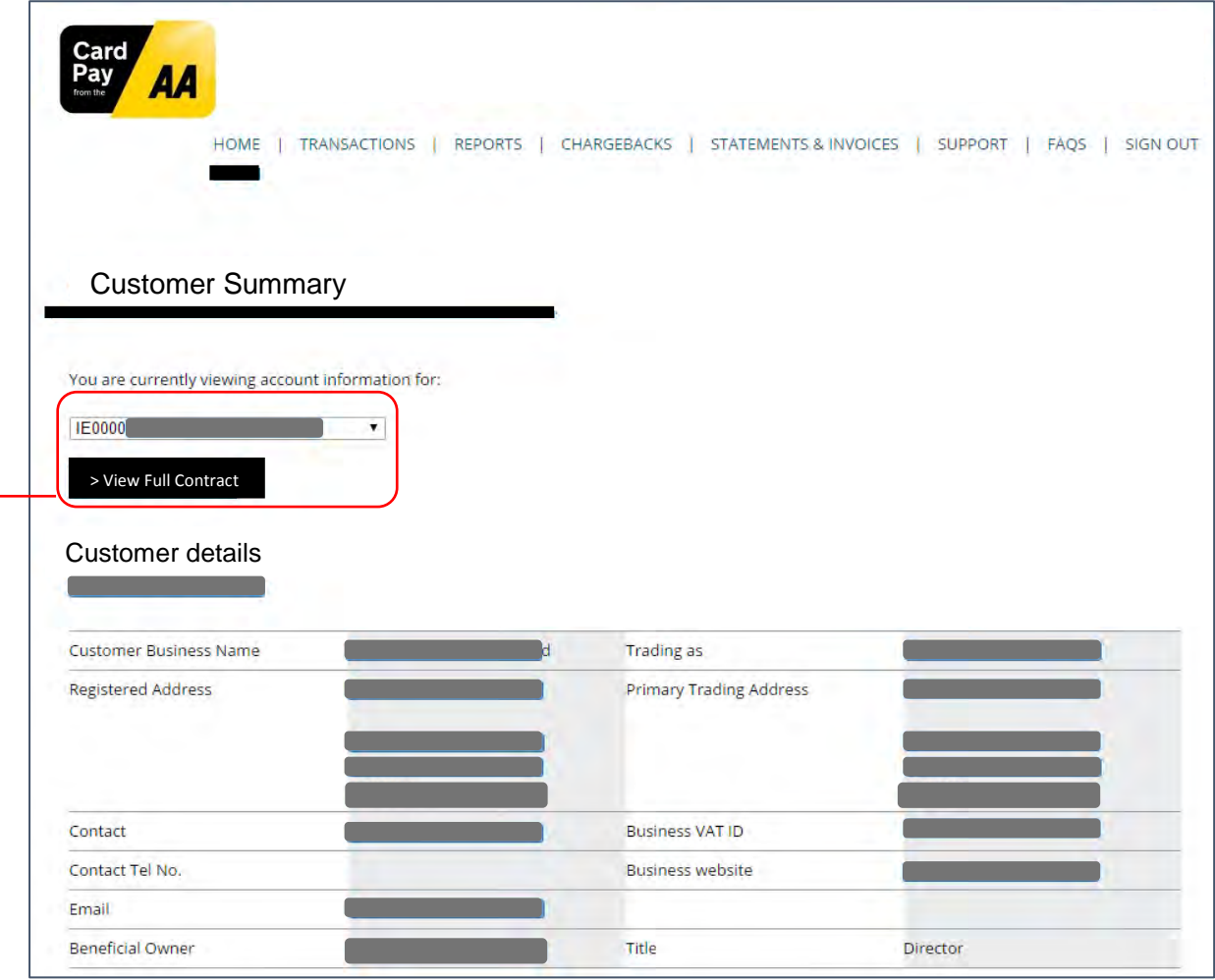

Within this section you can also select the account details you wish to view should your primary account be linked to others. You can also download and view a PDF version of your full Card Pay contract.

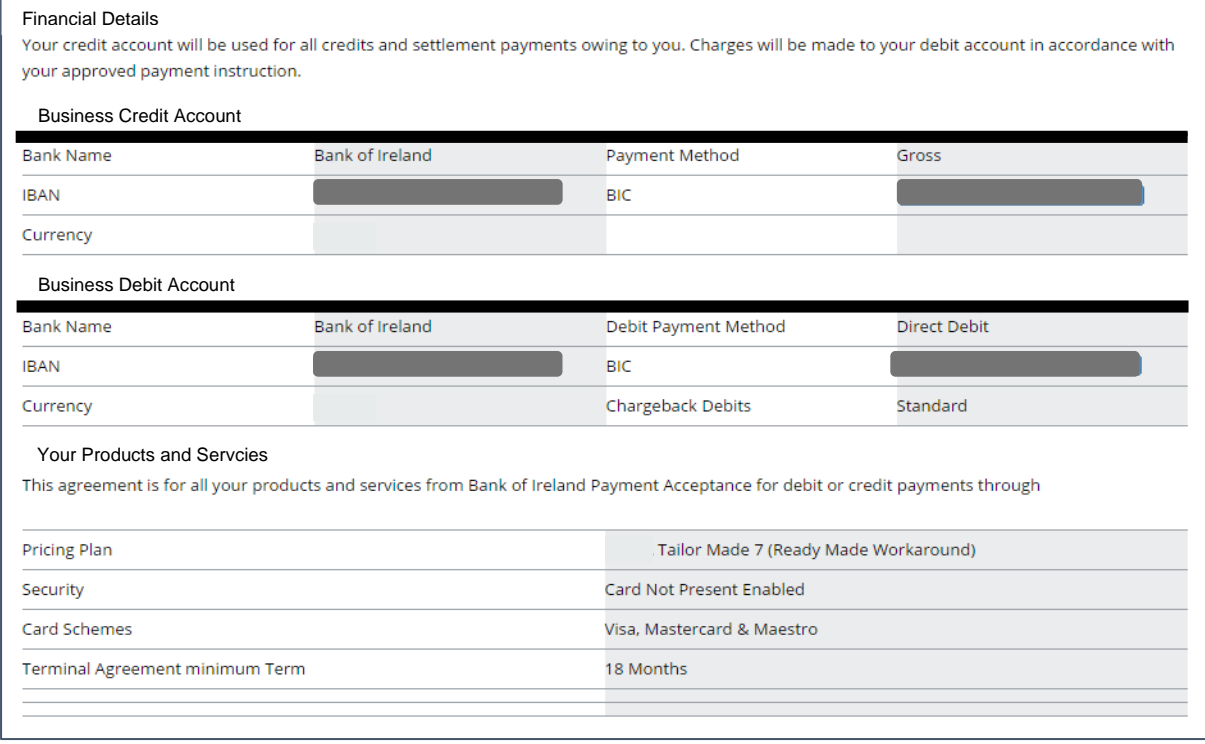

# <span id="page-5-0"></span>4. Transactions

The Transactions Tab allows you to search through your transactions. There are 2 options:

- 1. Search by a particular day using the date format DD/MM/YYYY
- 2. Search by a transaction reference number

Should you also have multiple outlets within an account you can also select the appropriate outlet ID.

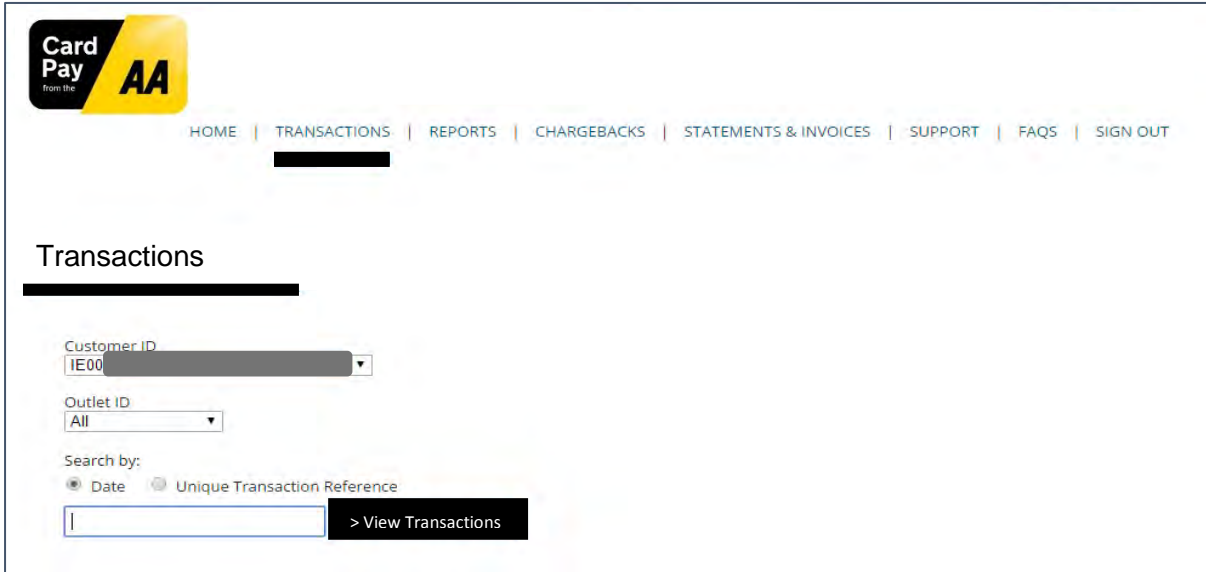

The search result can then be easily printed or exported in either Excel or CSV format.

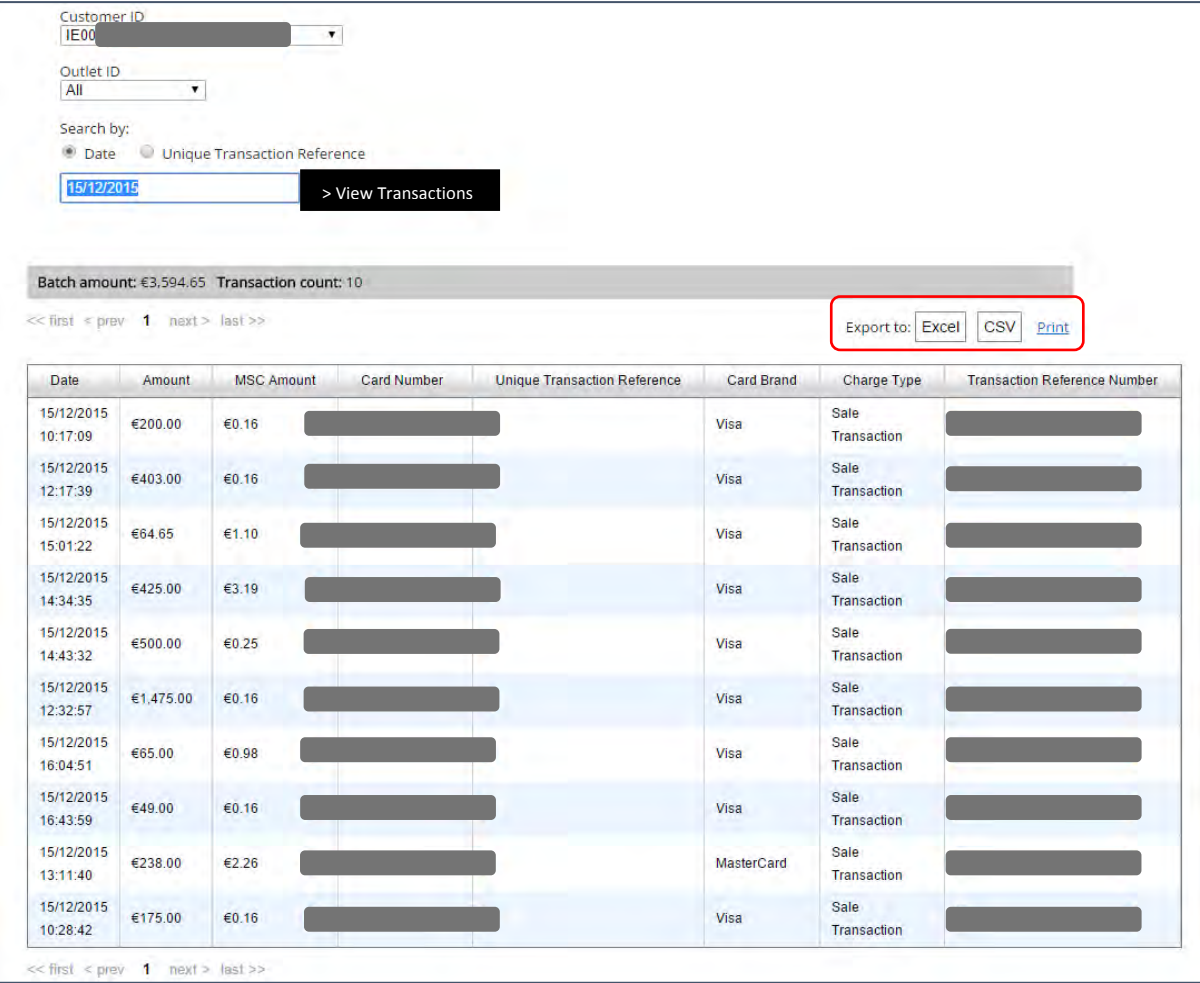

# <span id="page-6-0"></span>5. Reports

The Report Tab allows you to review multiple transactions within a specific data range. The **maximum date range is 31 days** and the search range must be completed using the date format DD/MM/YYYY.

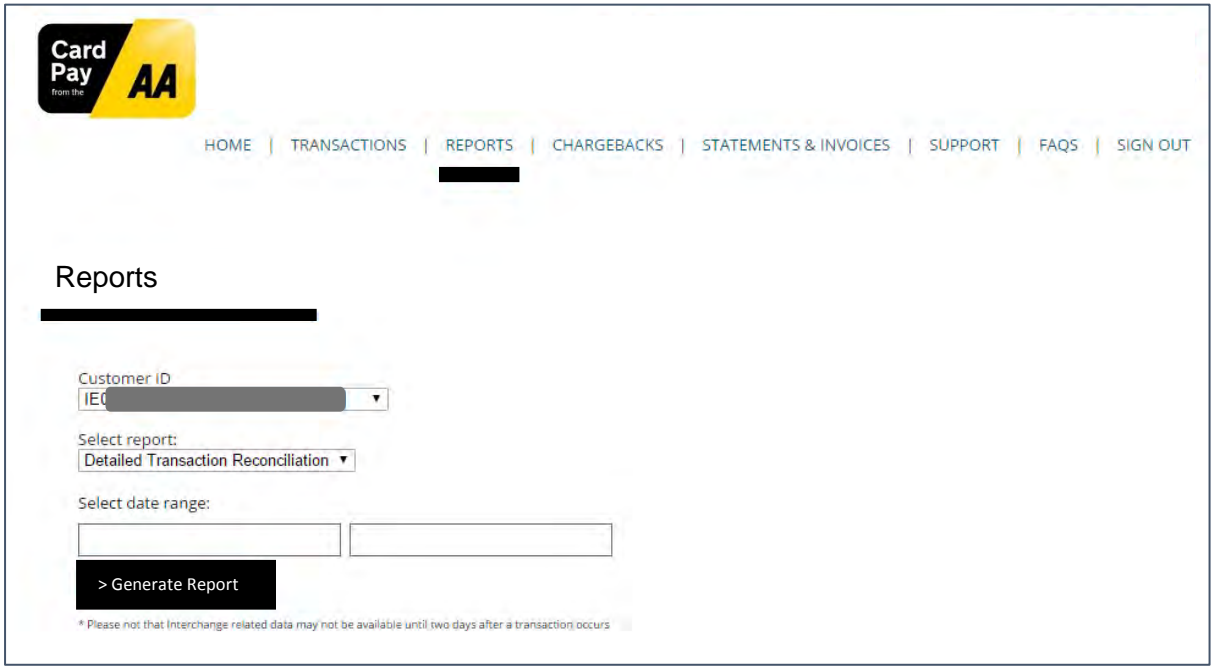

The report will be exported to Excel and will display the following fields.

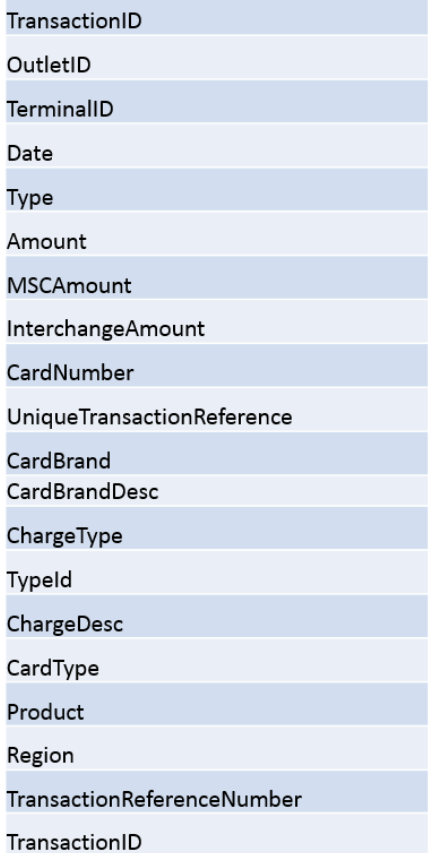

#### <span id="page-7-0"></span>6. Chargebacks

The Chargebacks Tab allows you to review details of any chargebacks within a specific data range. The **maximum date range is 30 days** and the search range must be completed using the date format DD/MM/YYYY.

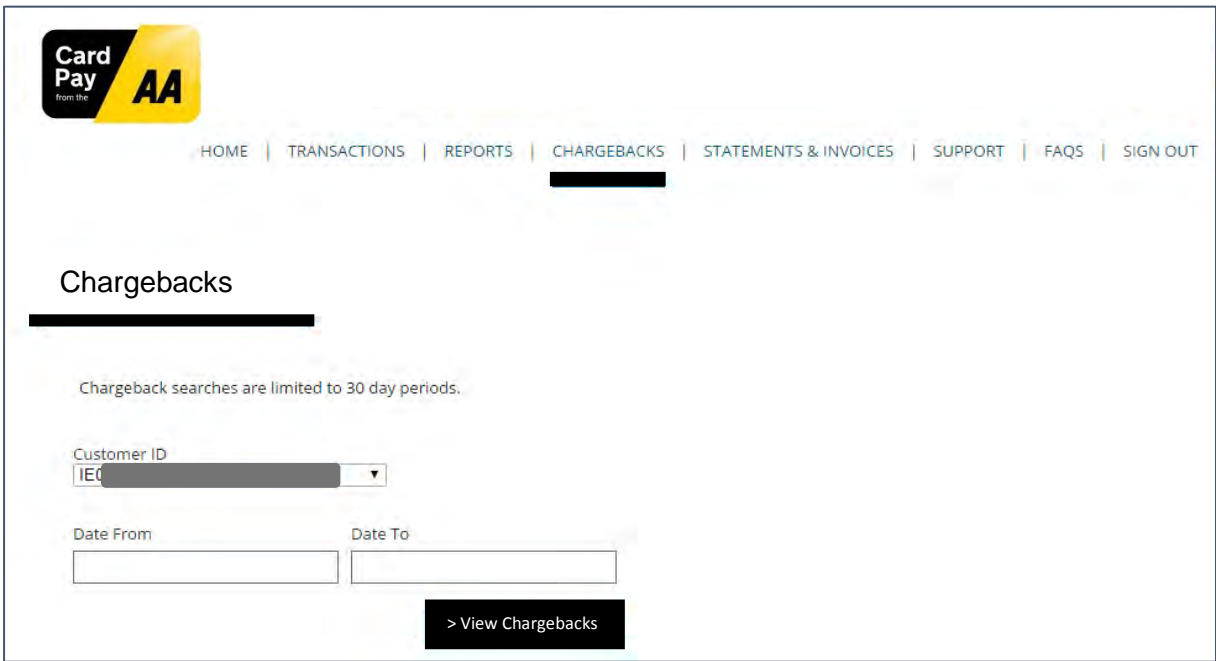

# <span id="page-7-1"></span>7. Statements and Invoices

This Tab provides Statements and Invoices history for the last 3 reporting periods.

**Note:** We recommend that all merchants save copies of their historical statements & invoices in a secure location for future reference.

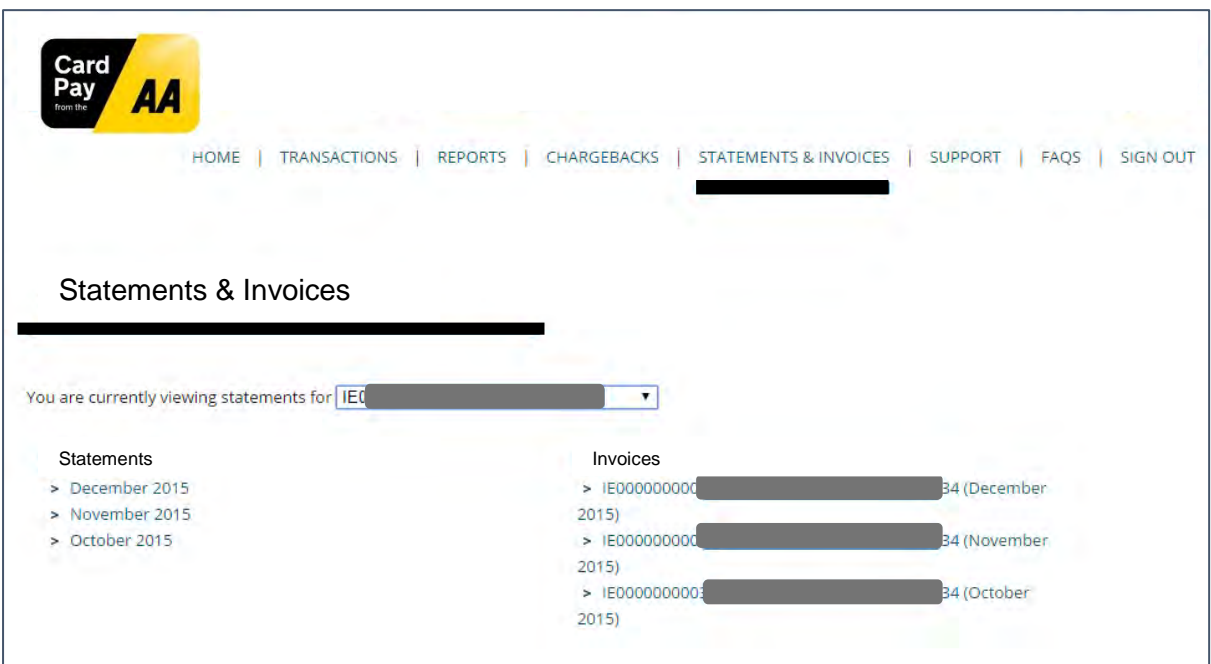

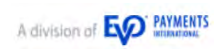

# <span id="page-8-0"></span>8. Support

The Support Tab provides details of the Card Pay customer support number **0800 085 3867** and email address [support@cardpayaa.com.](mailto:support@cardpayaa.com)

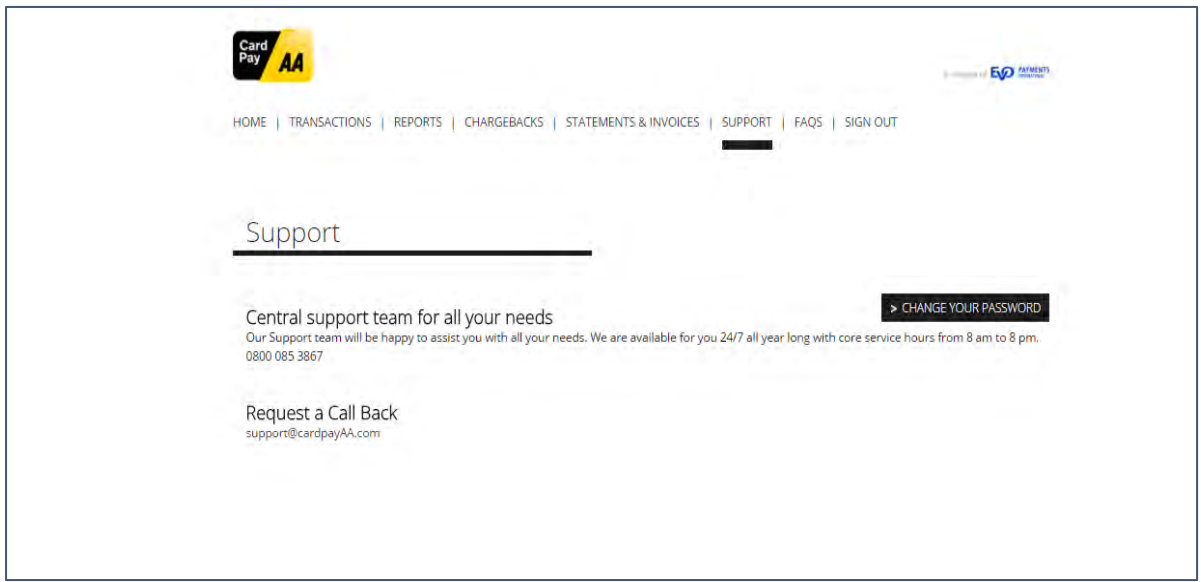

# <span id="page-8-1"></span>9. FAQs

This Tab provides a link to the BOIPA web site [\(www.CardPayAA.com\)](http://www.cardpayaa.com/) where some customer FAQs are listed. For more detailed information please refer to your Customer Operating Instructions.

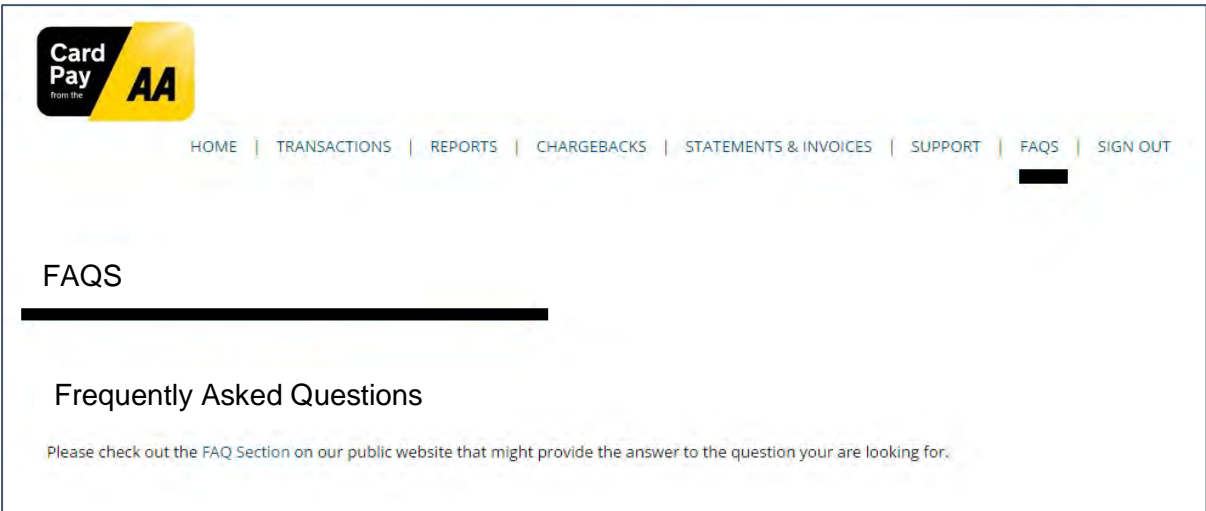

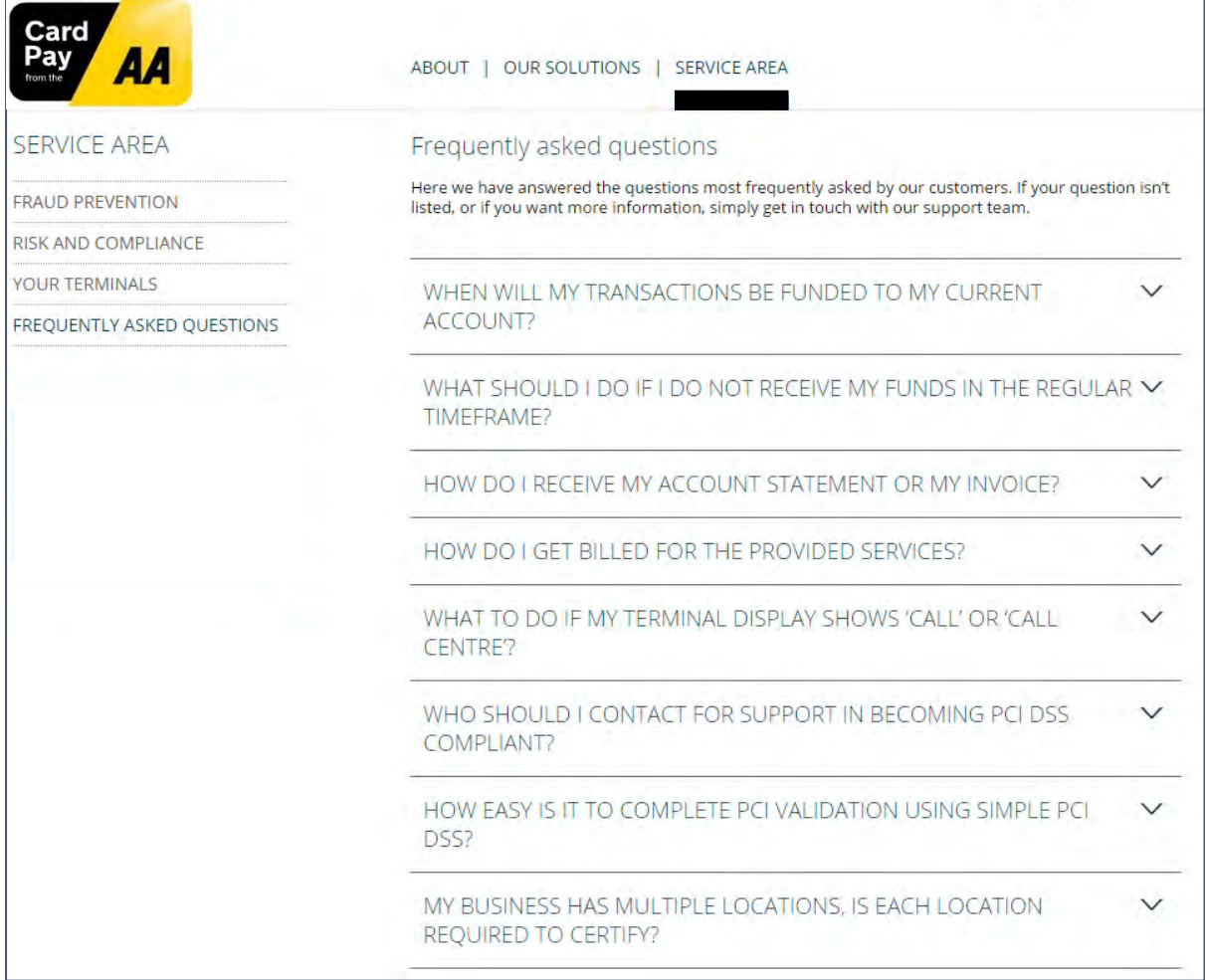

EVO Payments International GmbH, Branch UK, trading as Card Pay from the AA is licensed by the Federal Financial Supervisory Authority BaFin (Bundesanstalt fur Finanzdienstleistungsaufsicht) in Germany and is regulated by the Financial Conduct Authority (No. 656608).